# Table des matières

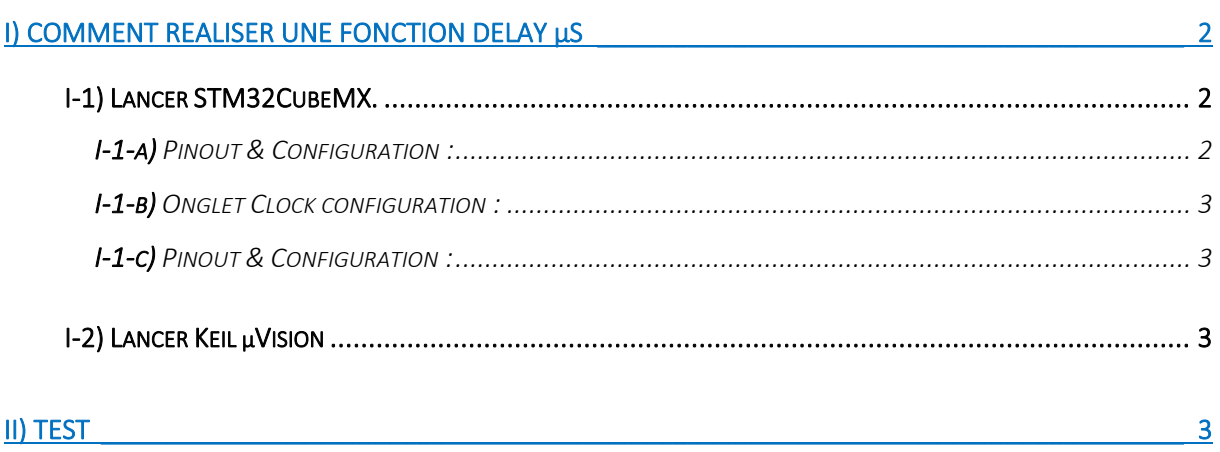

## <span id="page-1-0"></span>I) Comment réaliser une fonction delay us

### <span id="page-1-1"></span>I-1) Lancer STM32CubeMX.

#### <span id="page-1-2"></span>I-1-a) Pinout & Configuration :

- Regarder dans le datasheet sur quel APBx se trouve le timer que l'on souhaite utiliser
	- o Choisissons le timer 1

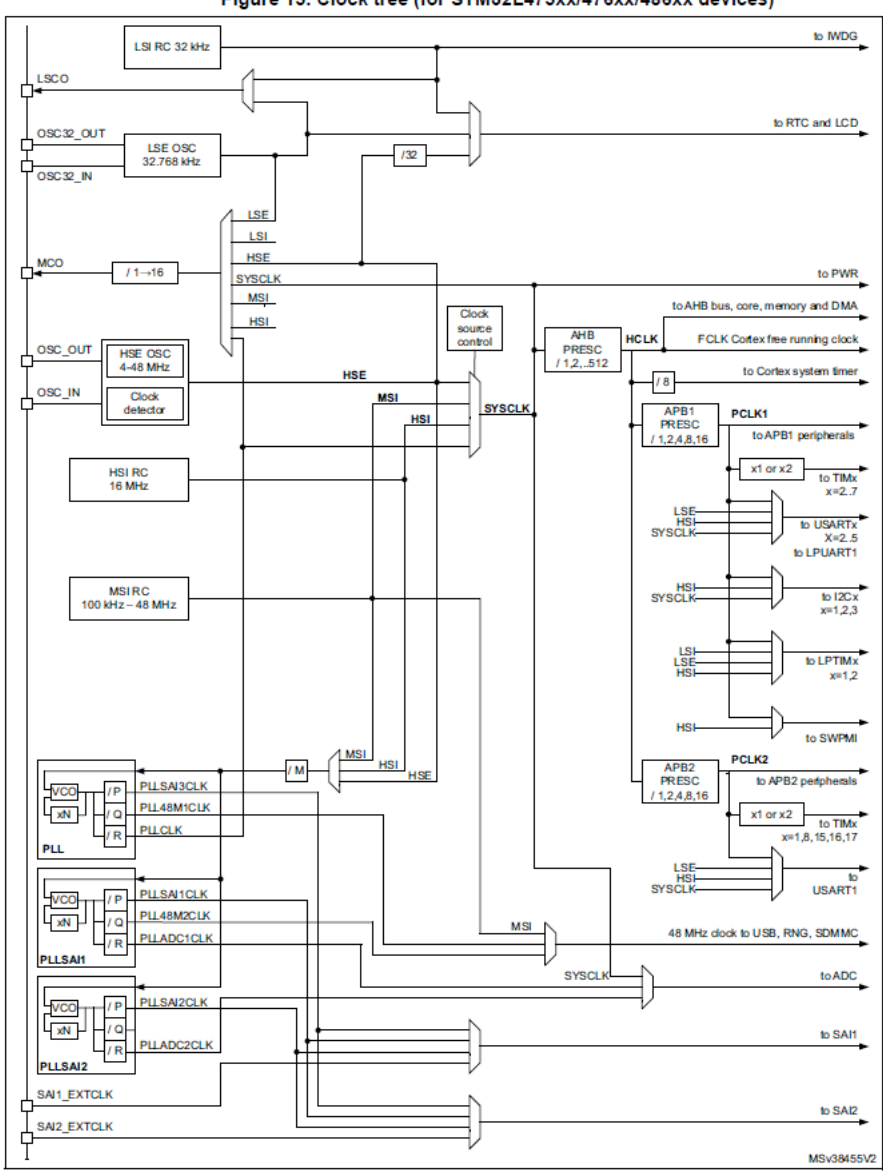

Figure 15. Clock tree (for STM32L475xx/476xx/486xx devices)

o On constate que TIM1 est sur la ligne d'horloge APB2.

### <span id="page-2-0"></span>I-1-b) Onglet Clock configuration :

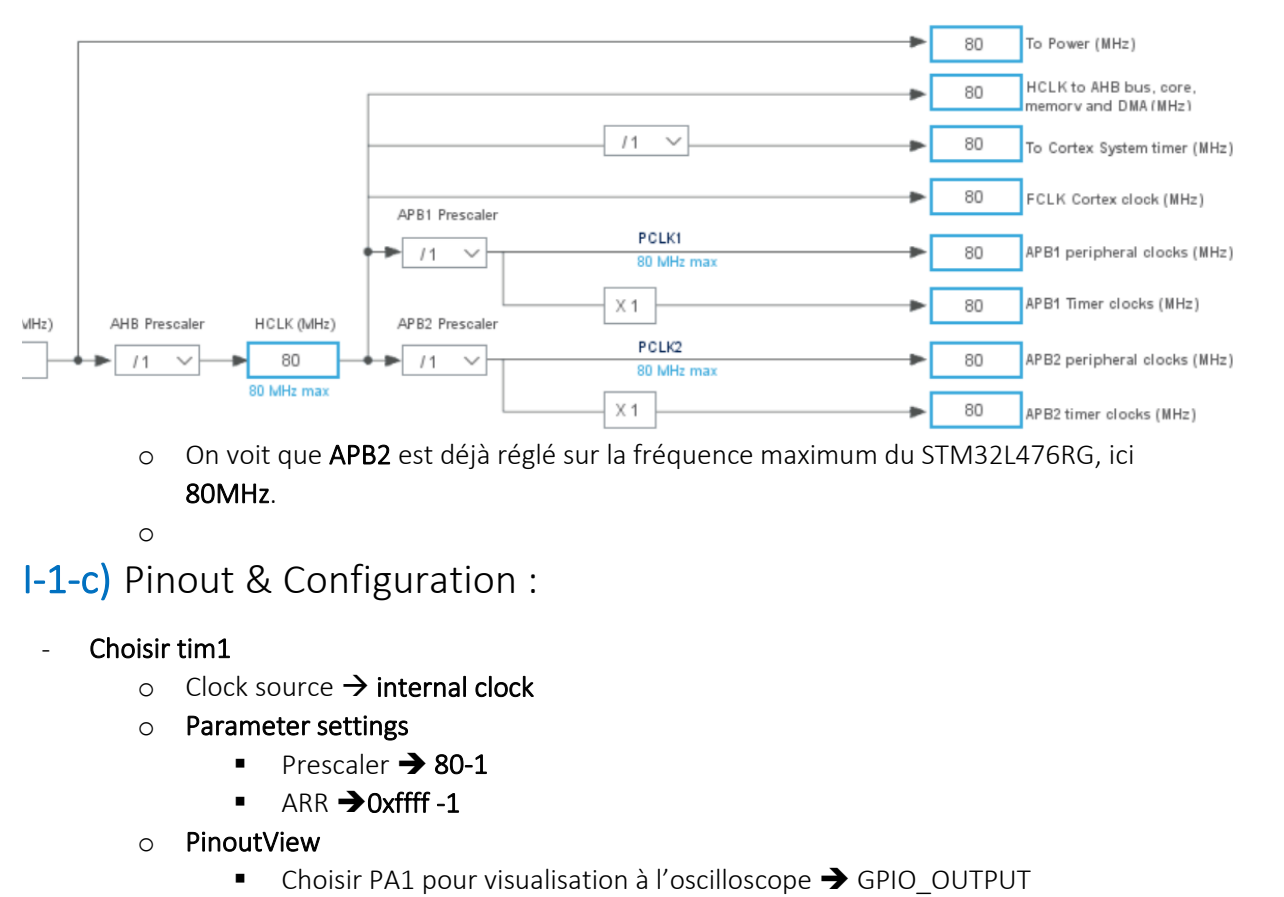

<span id="page-2-1"></span>o Générer le code

#### <span id="page-2-2"></span>I-2) Lancer Keil µVision

```
/* Private user code
/* USER CODE BEGIN 0 */
void delay (uintl6 t delay) // pour obtenir un delai en microsecondes
€
    HAL_TIM_SET_COUNTER (&htiml, 0);
  \overline{\text{while}} ( HAL TIM GET COUNTER (&htiml) < delay);
h
/* USER CODE END 0 */
```
#### <span id="page-2-3"></span>II) Test

Il suffit maintenant d'appeler delay(1) à chaque fois que l'on a besoin d'un délai d'une microseconde.